# M-AUDIO® M-TRACK HUB

User Guide English ( $3-5$ )

Guía del usuario Español ( $6 - 8$ )

Guide d'utilisation

Français ( 9 – 11 )

Guida per l'uso Italiano ( 12 – 14 )

Benutzerhandbuch

Deutsch ( 15 – 17 )

Appendix

English ( 18 )

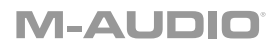

# **User Guide** (**English**)

### **Introduction**

#### **Box Contents**

M-Track Hub Power Adapter USB Cable User Guide Safety & Warranty Manual

#### **Support**

For the latest information about this product (system requirements, compatibility information, etc.) and product registration, visit **m-audio.com**.

For additional product support, visit **m-audio.com**/**support**.

# **Quick Start**

**Windows users:** Before connecting M-Track Hub to your computer, install the drivers:

- 1. Go to **m-audio.com/drivers** and download the latest M-Track Hub driver for your operating system.
- 2. Open the file you downloaded and double-click the driver installer file.
- 3. Follow the on-screen instructions to install the drivers.

Items not listed under *Introduction > Box Contents* are sold separately.

### **Example 1**

**Note:** Remember to select **M-Track Hub** as your sound card in your **Control Panel** or **System Preferences**.

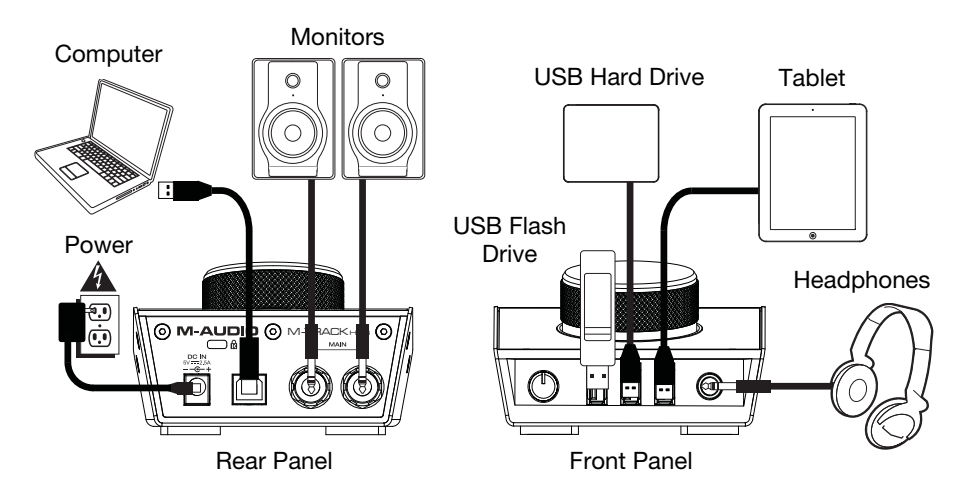

### **Example 2**

**Note:** Remember to select **M-Track Hub** as your interface in the **Preferences**, **Options**, **Device Setup**, etc. in your digital audio workstation (DAW).

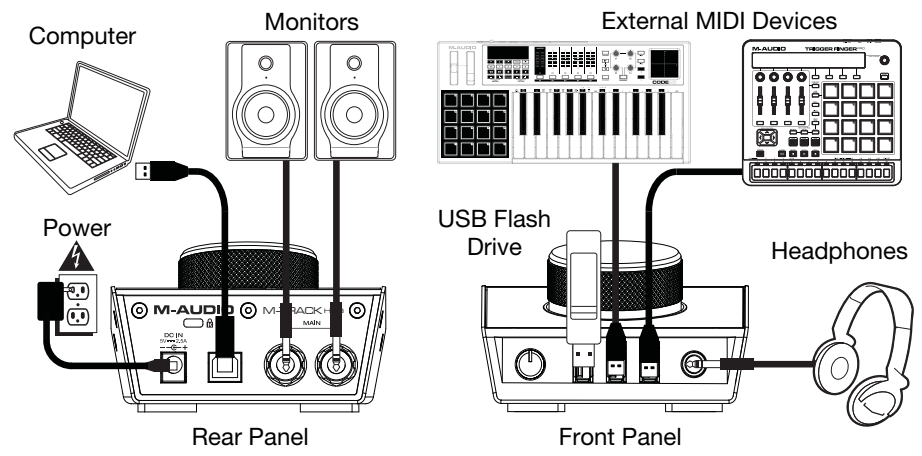

M-TRACK HUB

MAIN

#### **Features**

#### **Rear Panel**

1. **USB Port:** This connection will allow you to send audio, MIDI, and other data to and from a computer. Use a USB cable to connect the M-Track Hub to a computer. The M-Track Hub requires a USB 2.0 connection (or higher).

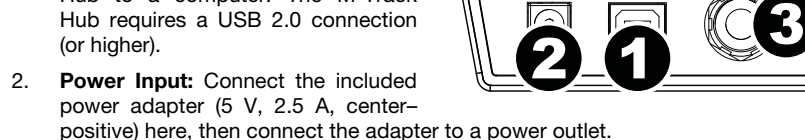

3. **Main Outputs:** Use standard 1/4" (6.35 mm) TRS cables to connect these outputs to your powered monitors, an amplifier system, etc. Use the **Monitor Level** knob to adjust their levels.

**M-AUDIO** C) fa

#### **Front Panel**

- 1. **Headphone Output:** Connect 1/4" (6.35 mm) TRS headphones to this output.
- 2. **Headphone Volume:** Adjusts the output volume of the **Headphone Output**.

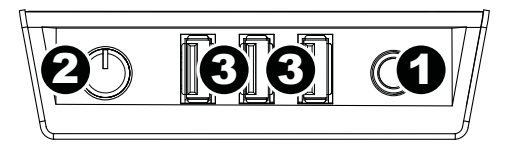

3. **USB Hub Outputs:** You can connect additional USB devices (controllers, hard drives, etc.) to these powered USB ports. In addition to being an audio interface, these ports allow M-Track Hub to function as a powered USB hub. This can be useful if you run out of available USB ports on your computer.

**Note:** In order to use the USB hub outputs, M-Track Hub must be connected to the power adapter.

#### **Top Panel**

1. **Monitor Level:** Adjusts the output volume of **Main Outputs**, which should be connected to your powered monitors or amplifier system.

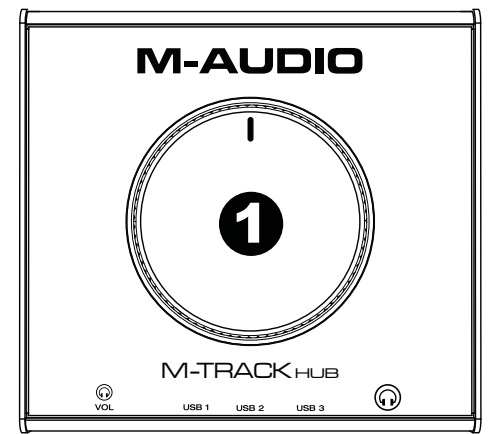

# **Guía del usuario** (**Español**)

### **Introducción**

#### **Contenido de la caja**

M-Track Hub Adaptador de alimentación Cable USB Guía del usuario Manual sobre la seguridad y garantía

#### **Soporte**

Para obtener la información más completa acerca de este product (los requisitos del sistema, compatibilidad, etc) y registro del producto, visite **m-audio.com**.

Para soporte adicional del producto, visite **m-audio.com**/**support**.

### **Instalación rápida**

**Usuarios de Windows:** Antes de conectar el M-Track Hub a su computadora, instale los drivers:

- 1. Vaya a **m-audio.com/drivers** y descargue el driver M-Track Hub más reciente para su sistema operativo.
- 2. Abra el archivo que descargó y haga doble clic en el archivo instalador del driver.
- 3. Siga las instrucciones de la pantalla para instalar los drivers.

Los elementos que no se enumeran en *Introducción > Contenido de la caja* se venden por separado.

# **Ejemplo 1**

**Nota:** Recuerde seleccionar **M-Track Hub** como su tarjeta de sonido en las **Control Panel** (panel de control) o **System Preferences** (sistema preferencias).

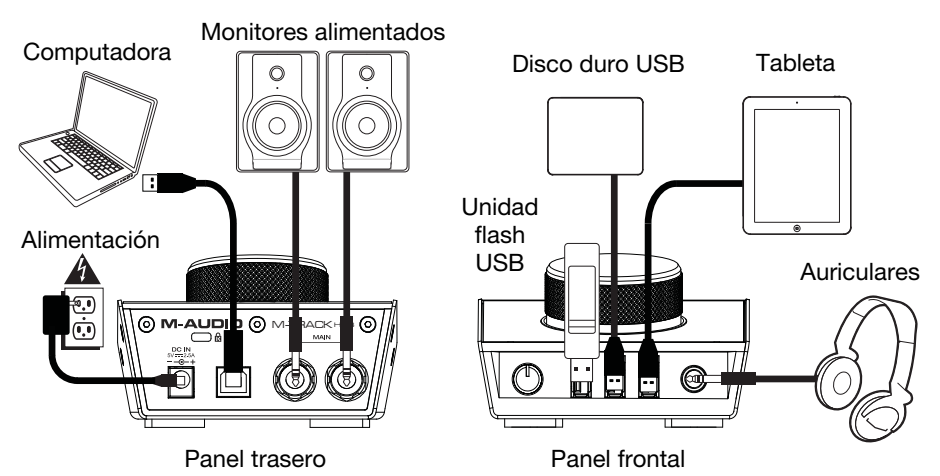

# **Ejemplo 2**

**Nota:** Recuerde seleccionar **M-Track Hub** como su interfaz en las **Preferences** (Preferencias), **Options** (Opciones), **Device Setup** (Configuración de dispositivo), etc. de su estación de audio digital (DAW).

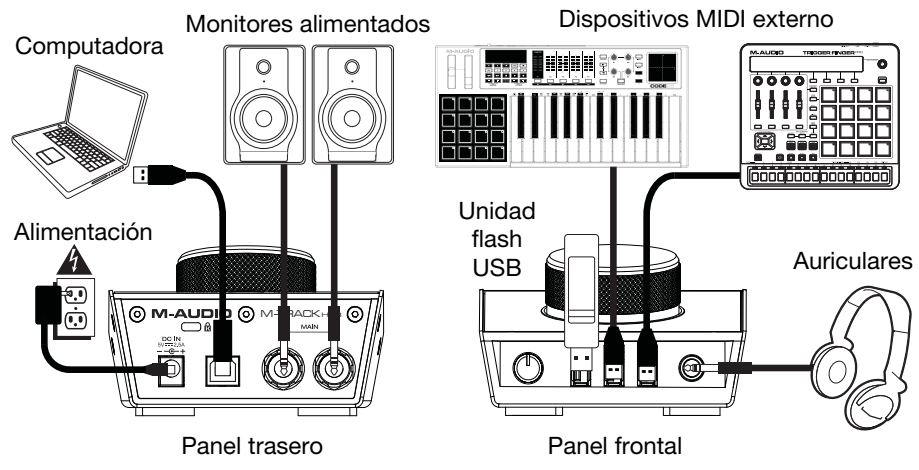

# **Características**

#### **Panel trasero**

- 1. **Puerto USB:** Esta conexión le permite enviar audio, MIDI, u otros datos hacia o desde un ordenador. Utilice el cable USB incluido para conectar el M-Track Hub a su ordenador. M-Track Hub requiere una conexión USB 2.0 (o superior).
- 2. **Conexión de alimentación:** Conecte aquí el adaptador de alimentación incluido (5 V, 2.5 A, central positivo) y luego conecte el adaptador al tomacorriente de pared.
- 3. **Salidas principales:** Utilice cables TRS de 6,35 mm (1/4 pulg.). estándar para conectar estas salidas a sus monitores alimentados, un sistema de amplificación, etc. Sus niveles se controlan mediante la perilla **nivel de monitoreo**.

#### **Panel frontal**

- 1. **Salida para auriculares:** Conecte a esta salida auriculares estéreo de 6,35 mm (1/4 pulg.).
- 2. **Volumen de auriculares:** Ajusta el nivel de volumen de la salida para auriculares.
- 3. **Salidas de concentrador (hub) USB:** Es posible conectar a estos puertos USB alimentados dispositivos USB adicionales (controladores, discos duros, etc.). Además de ser una interfaz de audio, estos puertos permiten que el M-Track Hub funcione como concentrador USB alimentado. Esto puede ser útil si se le acaban los puertos USB disponibles de su computadora.

**Nota:** Para utilizar las salidas de concentrator USB, M-Track Hub debe ser conectado al adaptador de alimentación.

#### **Panel superior**

1. **Nivel de monitoreo:** Ajusta el volumen de salida de las salidas **Main Outputs** (salidas principales izquierda y derecha), las cuales deberían estar conectadas a monitores alimentados o a un sistema de amplificación.

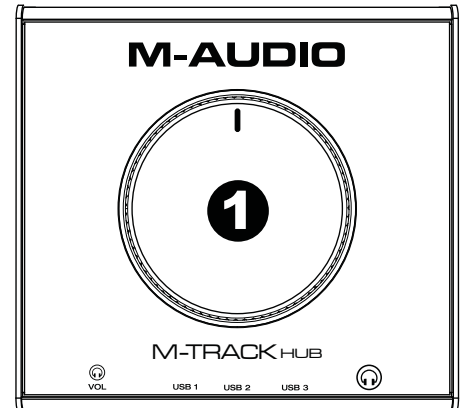

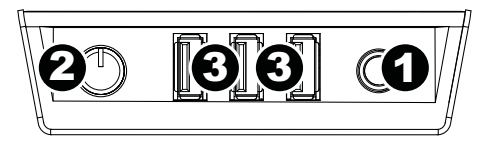

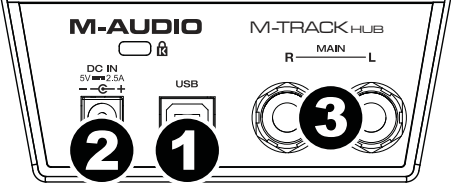

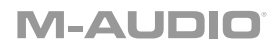

# **Guide d'utilisation** (**Français**)

# **Présentation**

#### **Contenu de la boîte**

M-Track Hub Adaptateur d'alimentation Câble USB Guide d'utilisation Consignes de sécurité et informations concernant la garantie

#### **Assistance**

Pour les dernières informations concernant ce produit (la configuration système minimale requise, la compatibilité, etc) et l'enregistrement du produit, veuillez visitez le site **m-audio.com**.

Pour toute assistance supplémentaire, veuillez visiter le site **m-audio.com**/**support**.

# **Utilisation rapide**

**Utilisateurs de Windows :** Avant de brancher le M-Track Hub à votre ordinateur pour la première fois, vous devez installer les pilotes :

- 1. Veuillez visiter **m-audio.com/drivers** et télécharger le dernier pilote M-Track Hub pour votre système d'exploitation.
- 2. Ouvrez le fichier téléchargé, puis double-cliquez sur le fichier d'installation du pilote.
- 3. Suivez les instructions à l'écran pour installer les pilotes.

Les éléments qui ne figurent pas dans la section *Présentation > Contenu de la boîte* sont vendus séparément.

### **Exemple 1**

**Important :** N'oubliex pas de sélectionner **M-Track Hub** comme votre carte son dans le **panneau de configuration** ou d'un **système préférences**.

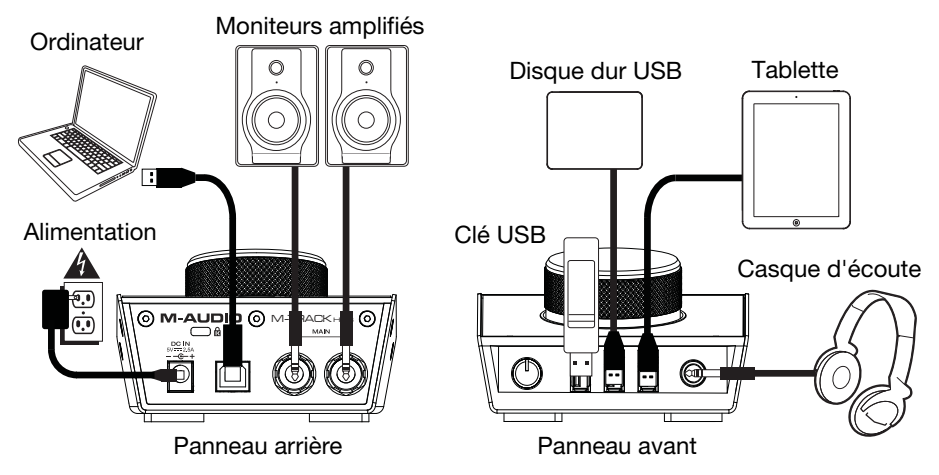

### **Exemple 2**

**Important :** N'oubliez pas de sélectionner **M-Track Hub** comme votre interface dans les **préférences, options, configuration de périphérique,** etc., de votre logiciel audionumérique (DAW).

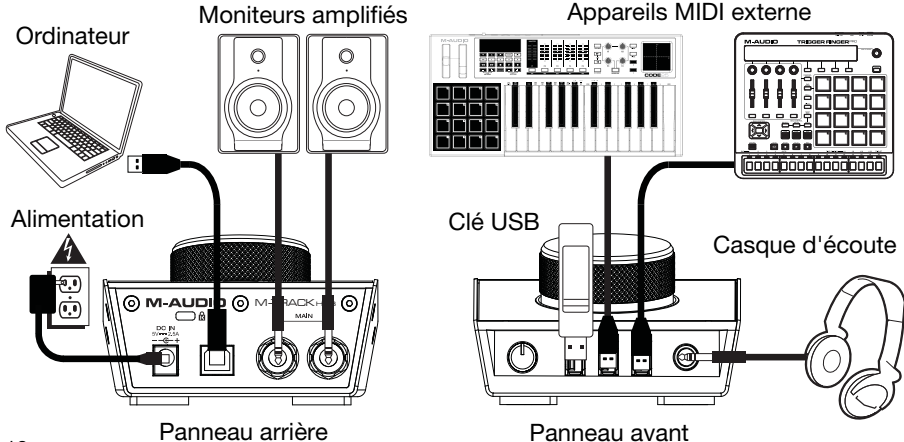

#### **Caractéristiques**

#### **Panneau arrière**

- 1. **Port USB :** Ce connecteur permet d'envoyer des données audio, MIDI, ou d'autres vers/depuis un ordinateur. Utilisez le câble USB inclus pour brancher le M-Track Hub à votre ordinateur. Le M-Track Hub requiert une connexion USB 2.0 (ou ultérieure).
- 2. **Interrupteur d'alimentation :** Cette touche permet de mettre le M-Track Hub sous et hors tension.
- 3. **Sorties principales :** Utilisez des câbles TRS 6,35 mm (1/4 po) standard pour relier ces sorties à vos moniteurs amplifiés, à un système d'amplification, etc. Leurs niveaux sont contrôlés par le bouton **Monitor** (Moniteur).

#### **Panneau avant**

- 1. **Sortie casque d'écoute :** Des casques d'écoute 6,35 mm (1/4 po) TRS peuvent être branchés à cette sortie
- 2. **Volume casque d'écoute :** Ces boutons permettent d'ajuster le niveau des sorties **casque d'écoute**.
- 3. **Sorties USB hub :** Ces sorties permettent de brancher des périphériques USB supplémentaires (contrôleurs, disques durs, etc.) En plus d'être une interface audio, ces ports permettent au M-Track Hub de fonctionner comme concentrateur USB. Cela peut être utile lorsque vous manquez de ports USB sur votre ordinateur.

**Important :** Pour utiliser les sorties USB hub, M-Track Hub doit être connecté à adaptateur d'alimentation.

#### **Panneau supérieur**

1. **Bouton Moniteur :** Ce bouton permet de régler le volume des **sorties principales** reliées à des moniteurs amplifiés ou à un système d'amplification.

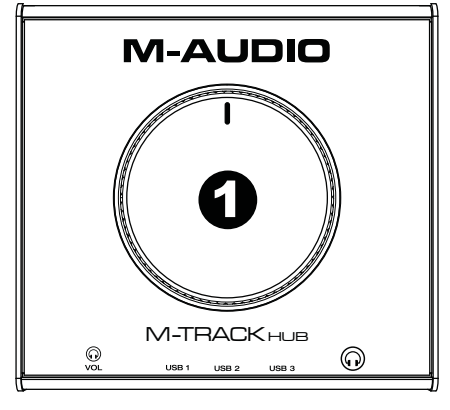

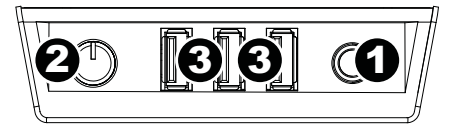

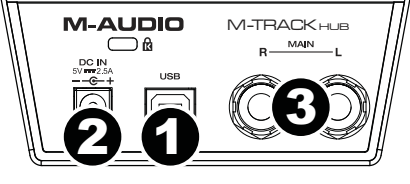

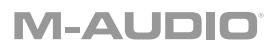

# **Guida per l'uso** (**Italiano**)

### **Introduzione**

#### **Contenuti della confezione**

M-Track Hub Adattatore di alimentazione Cavo USB Guida per l'uso Istruzioni di sicurezza e garanzia

#### **Assistenza**

Per conoscere le ultime informazioni in merito a questo prodotto (i requisiti di sistema complete, compatibilità, ecc) e per la registrazione del prodotto, recarsi alla pagina **m-audio.com**.

Per ulteriore assistenza, recarsi alla pagina **m-audio.com**/**support**.

### **Inizio rapido**

**Utenti Windows:** Prima di collegare l'M-Track Hub computer, installare i driver:

- 1. Recarsi alla pagina **m-audio.com/drivers** e scaricare i più recenti driver del M-Track Hub per il proprio sistema operativo.
- 2. Aprire il file scaricato e fare doppio clic sul file di installazione dei driver.
- 3. Seguire le istruzioni su schermo per installare i driver.

Elementi non elencati sotto *Introduzione > Contenuti della confezione* sono venduti separatamente.

#### **Esempio 1**

**Importante:** Ricordarsi di selezionare **M-Track Hub** come la scheda audio nel **Pannello di controllo**, o di **Preferenze di sistema**.

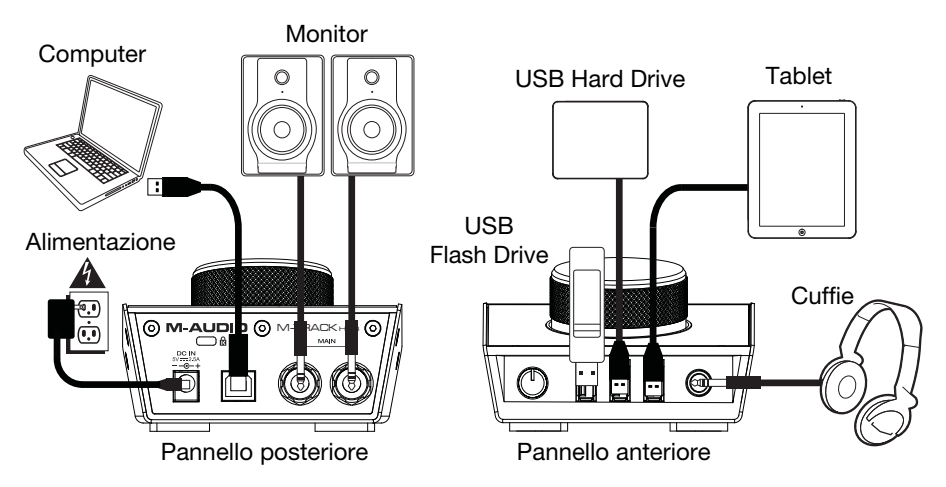

### **Esempio 2**

**Importante:** Ricordarsi di selezionare l'**M-Track Hub** come interfaccia sotto **Preferiti**, **Opzioni**, **Configurazione dispositivo**, ecc. nel proprio DAW.

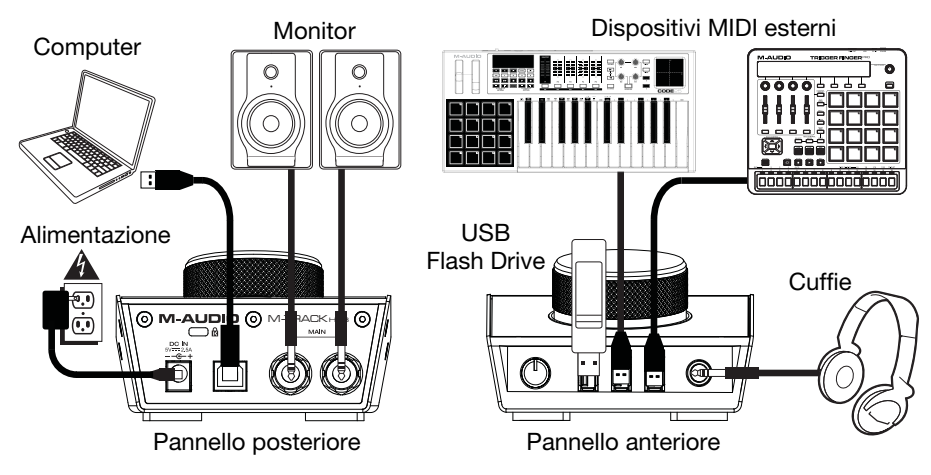

# **Caratteristiche**

#### **Pannello posteriore**

1. **Porta USB:** questo collegamento consente di inviare audio, MIDI e altri dati da/a un computer. Servirsi di un cavo USB per collegare l'M-Track Hub al computer. L'M-Track Hub richiede un collegamento USB 2.0 (o superiore).

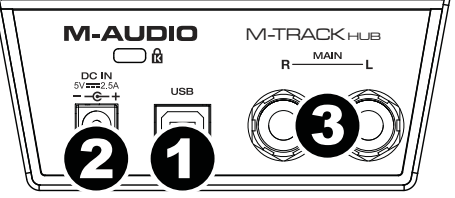

- 2. **Ingresso di alimentazione:** Collegare l'adattatore di alimentazione in dotazione (5 V, 2.5 A, centrale positivo) a questo livello, quindi collegare l'adattatore all'alimentazione a parete.
- 3. **Uscite principali:** servirsi di cavi TRS standard da 6,35 mm (1/4") per collegare queste uscite ai monitor, ad un impianto di amplificazione, ecc. I relativi livelli sono controllati dalla manopola **Monitor Level** (livello monitor).

#### **Pannello anteriore**

- 1. **Uscita cuffie:** collegare cuffie TRS da 6,35 mm (1/4") a questa uscita.
- 2. **Volume cuffie:** regola il volume di uscita dell'**uscita cuffie**.

3. **Uscite hub USB:** Si possono collegare ulteriori dispositivi USB (controller, hard drive, ecc.) a queste porte USB. Oltre ad essere un'interfaccia audio, queste porte consentono all'M-Track Hub di funzionare come un hub USB. Ciò può essere utile se si rimane senza porte USB disponibili sul computer.

**Importante:** Per poter utilizzare le uscite hub USB, M-Track Hub deve essere collegato all'adattatore di alimentazione.

#### **Pannello superiore**

1. **Monitor Level (livello monitor):** regola il volume di uscita delle **Uscite Principali**, che dovrebbero essere collegate ai monitor o al sistema di amplificazione.

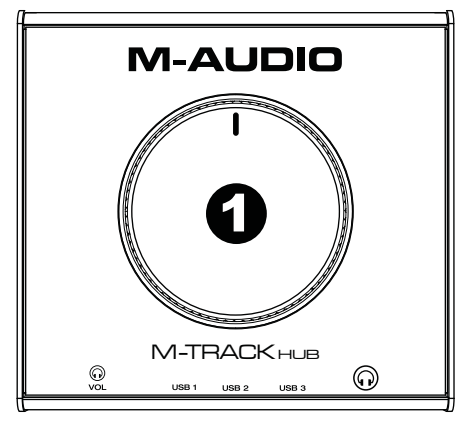

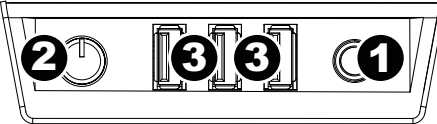

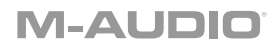

# **Benutzerhandbuch** (**Deutsch**)

# **Einführung**

#### **Lieferumfang**

M-Track Hub Netzteil USB-Kabel Benutzerhandbuch Sicherheitshinweise und Garantieinformationen

#### **Kundendienst**

Für aktuelle Informationen zu diesem Produkt (Systemanforderungen, Informationen zur Kompatibilität etc.) und zur Produktregistrierung besuchen Sie **m-audio.com**.

Um weitere Unterstützung zu Ihrem Produkt zu erhalten, besuchen Sie **m-audio.com**/**support**.

### **Schnellstart**

**Windows Anwender:** Installieren Sie die Treiber bevor Sie M-Track Hub mit Ihrem Computer verbinden:

- 1. Besuchen Sie **m-audio.com/drivers** und laden Sie die neuesten M-Track Hub-Treiber für Ihr Betriebssystem herunter.
- 2. Öffnen Sie die heruntergeladene Datei und doppelklicken Sie auf die Treiber-Installationsdatei.
- 3. Befolgen Sie die Anweisungen am Bildschirm, um die Treiber zu installieren.

Teile, die nicht unter *Einführung > Lieferumfang* angegeben sind, sind separat erhältlich.

#### **Beispiel 1**

**Wichtig:** Denken Sie daran, **M-Track Hub** als Soundkarte in den **Ihrem Systemsteuerung** oder im **Systemeinstellungen auswählen**.

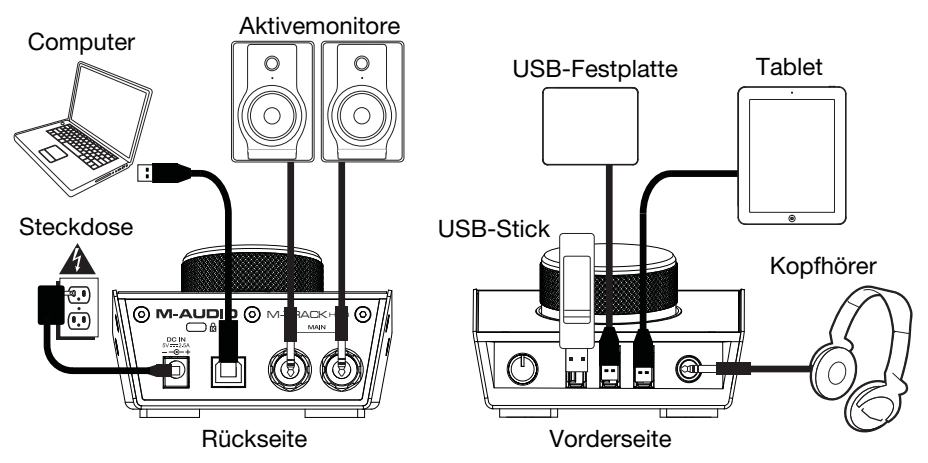

#### **Beispiel 2**

**Wichtig:** Denken Sie daran, **M-Track Hub** als Schnittstelle in den **Einstellungen**, **Optionen** oder im **Geräte-Setup** etc. in Ihrer Digital Audio Workstation (DAW) auszuwählen.

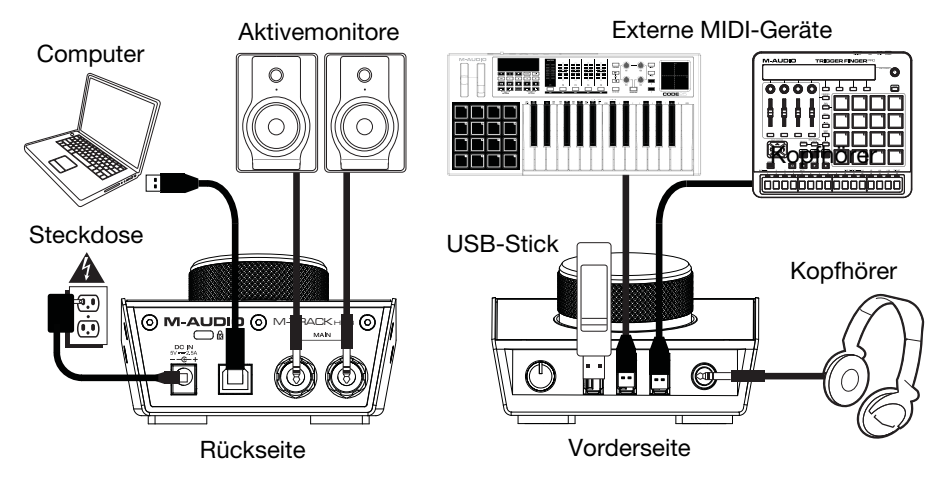

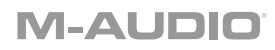

### **Funktionen**

#### **Rückseite**

1. **USB-Port:** Diese Verbindung ermöglicht Ihnen, Audiosignale, MIDI und andere Daten von und an einen Computer zu senden. Verwenden Sie ein USB-Kabel, um das M-Track Hub an einen Computer anzuschließen. M-Track Hub benötigt einen USB 2.0 Anschluss (oder höher).

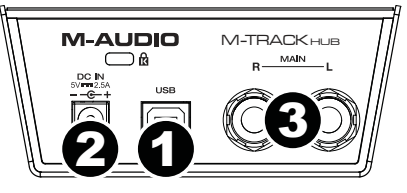

- 2. **Netzeingang:** Schließen Sie das mitgelieferte Netzteil (5 V, 2.5 A, Mitte positiv) hier an und verbinden es dann mit einer Steckdose.
- 3. **Hauptausgänge:** Verwenden Sie handelsübliche 6,35 mm (1/4") TRS-Kabel, um diese Ausgänge an Aktivmonitore, ein Verstärkersystem oder Ähnliches anzuschließen. Die Pegel werden über den Regler für den **Monitorpegel** gesteuert.

#### **Vorderseite**

1. **Kopfhörerausgäng:** Schließen Sie Kopfhörer mit 6,35 mm (1/4") Klinkenanschluss an diesen Ausgäng an. Der Mix, den Sie über diesen Ausgäng hören, wird durch den **Monitor-Mix-**Regler bestimmt.

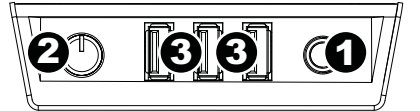

- 2. **Kopfhörerlautstärke:** Regelt die Lautstärke des **Kopfhörerausgangs**.
- 3. **USB-Hub-Ausgänge:** Sie können zusätzliche USB-Geräte (Controller, Festplatten etc.) an diese mit Strom versorgten USB-Anschlüsse anschließen. Diese Anschlüsse dienen nicht nur als Audio-Schnittstellen, sondern ermöglichen Ihrem M-Track Hub auch die Verwendung als USB-Hub, der mit Strom versorgt wird. Dies kann nützlich sein, wenn Sie keine freien USB-Anschlüsse an Ihrem Computer mehr haben.

**Wichtig:** Um die USB-Hub-Ausgänge verwenden, müssen M-Track Hub an das Netzteil angeschlossen werden.

#### **Oberseite**

1. **Monitorpegel:** Passt die Ausgangslautstärke der **Hauptausgänge** an, welche mit den Aktivboxen oder dem Verstärker verbunden sein sollten.

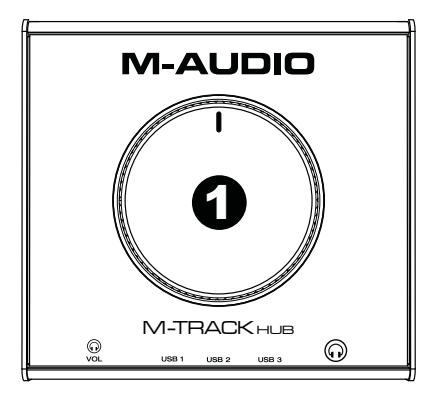

# **Appendix** (**English**)

# **Technical Specifications**

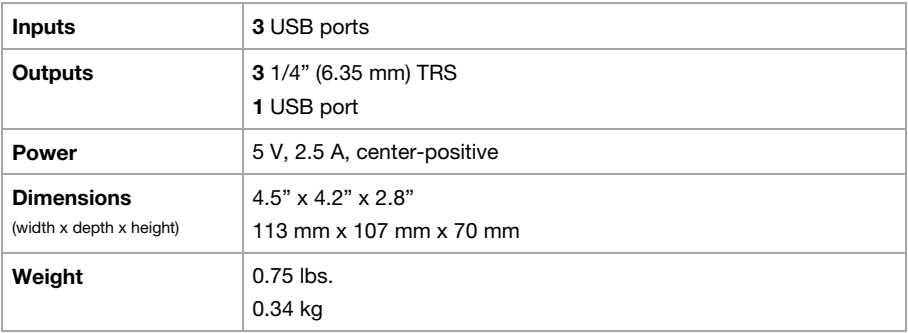

Specifications are subject to change without notice.

# **Trademarks and Licenses**

M-Audio is a trademark of inMusic Brands, Inc., registered in the U.S. and other countries.

Windows is a registered trademark of Microsoft Corporation in the United States and other countries.

All other product or company names are trademarks or registered trademarks of their respective owners.

# **m-audio.com**

Manual Version 1.0